# **1. Jaka jest zawartość opakowania?**

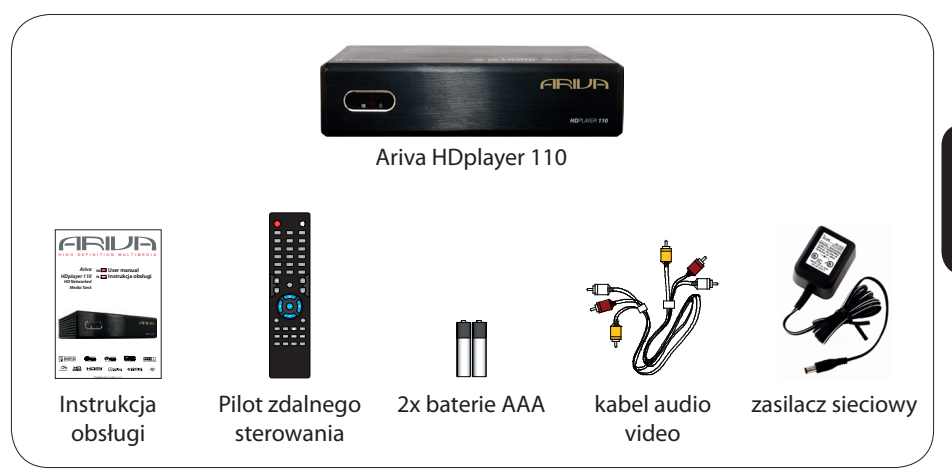

# **2. Podłączanie - podstawowe połączenia audio-wideo**

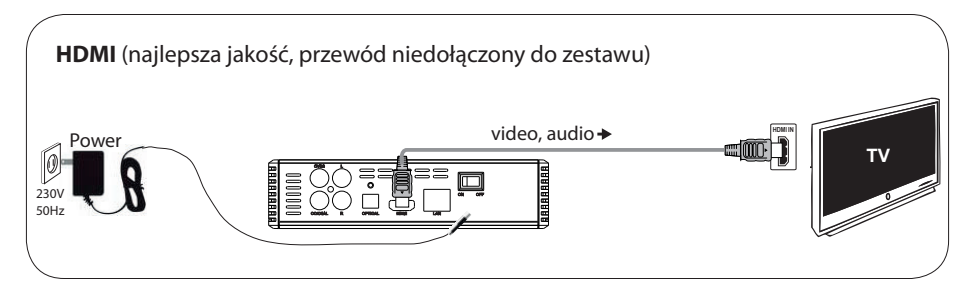

lub

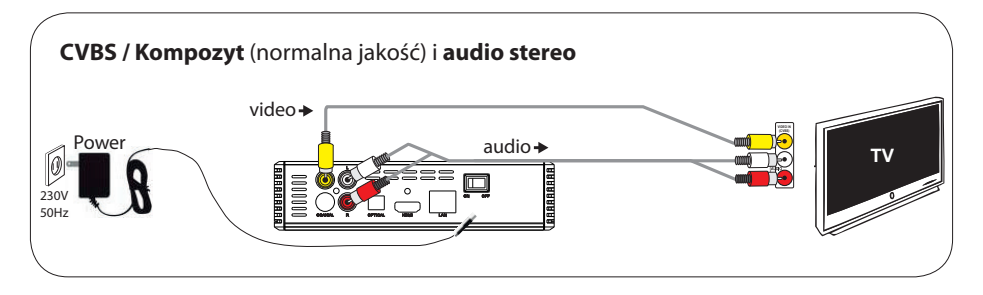

**分FERGUSON** 

# **3. Konfiguracja**

- $\bullet$  Naciśnii przycisk $\circlearrowright$  aby właczyć zasilanie.
- **2** Zostanie wyświetlone menu Setup wizard
- $\bigcirc$  Wybierz opcję  $\mathbb{H}$  Menu OSD ( Menu OSD) a następnie naciśnij przycisk  $\blacktriangleright$ .
- D Za pomocą przycisków wybierz z menu opcję języka i naciśnij przycisk **OK** aby zatwierdzić.
- E Zmień inne ustawienia w razie potrzeby
- F Naciśnij przycisk **SETUP** aby zamknąć menu.

# **4. Używaj**

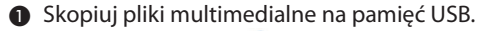

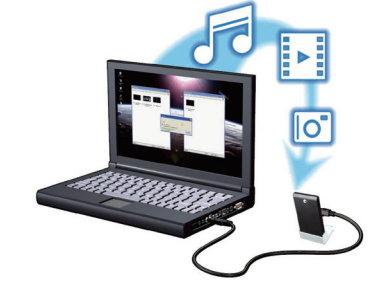

- B Podłącz tą pamięć USB do odtwarzacza Ariva.
- **6** Do poruszania się po menu służą przyciski < Wybierz kategorię Muzyka, Zdjęcia, FIlmy, a następnie wybierz USB spośród z listy i wybierz plik, który chcesz odtwarzać.
- D Naciśnij przycisk **OK** aby rozpocząć odtwarzanie.
- E Aby zakończyć odtwarzanie, naciśnij przycisk **STOP**.

### **UWAGA!**

Więcej informacji o produkcie można znaleźć w instrukcji obsługi.

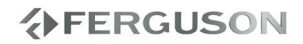

# **Informacje ogólne**

- Product Overview
- Dostarczone akcesoria
- Środki bezpieczeństwa
- Instrukcja obsługi
- Aktualizacja oprogramowania
- Oznaczenia wykorzystane w urządzeniu
- Instalacja urządzenia

#### **Połączenia**

- Podłączanie odbiornika TV
- Podłączanie kabla zasilającego
- Opcjonalne: Podłączanie do zestawu stereofonicznego
- Opcjonalne: Podłączanie do amplitunera AV
- Opcjonalne: Podłączanie obsługiwanych urządzeń USB
- Opcjonalne: Podłączanie sieci Ethernet

#### **Opis elementów urządzenia**

- Panel przedni, tylny i boczny
- Pilot Zdalnego Sterowania

#### **Czynności wstępne**

- Krok 1: Wkładanie baterii do pilota zdalnego sterowania
- Krok 2: Ustawianie odbiornika TV
- Krok 3: Wybór wersji językowej

#### **Główne funkcje**

- Upscaling (Podnoszenie rozdzielczości)
- Materiały odtwarzane przez urządzenie
- Podstawowe funkcje odtwarzania
- Czynności dotyczące odtwarzania video
- Odtwarzanie zdjęć i plików audio
- Kopiowanie

#### **Ustawiania systemu**

- Ustawienia dźwięku
- Ustawienia obrazu
- Ustawienia sieci
- Ustawienia systemu
- Ustawienia różne

### **Rozwiązywanie problemów**

### **Dane techniczne**

# **Słownik terminów**

POLSKI

# **分FERGUSON**

POLSKI

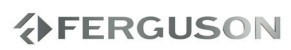

# **Product Overview**

Thank you for purchasing the Ariva HDplayer 110. This user manual provides step-by-step instructions for installing and using your new HD media player. Ariva HDplayer 110 is a-compact, highdefinition (HD) (Wi-Fi Net supporting) USB 2.0 media player that attaches to an entertainment unit through a variety of audio/video interfaces and supports playback of major audio, video, and image file formats. Player supports highdefinition video playback of up to 1080p through an HDMI connection or standard definition for TVs with lower capabilities. High-fidelity digital audio is supported from an optical interface (Toslink). Two USB ports are available to connect USB storage devices. The included remote control lets you quickly browse through your media library and configure settings.

## **Dostarczone akcesoria**

Pilot zdalnego sterowania

i

dwie baterie

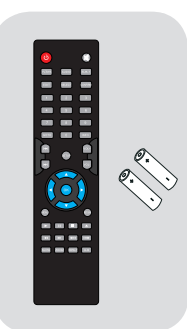

# **Środki bezpieczeństwa**

- Prosimy o dokładne zapoznanie się z instrukcją obsługi i zawartymi w niej zaleceniami.
- **Prosze uważnie zapoznać się z instrukcja** obsługi przed pierwszym uruchomieniem sprzętu.
- Aby uniknąć porażenia prądem nie otwieraj nigdy obudowy. Uszkodzenie plomby gwarancyjnej powoduje utratę gwarancji.
- Odłącz urządzenie od sieci podczas burzy lub gdy nie będzie używane przez dłuższy czas. Pamiętaj, że gwarancja nie obejmuje uszkodzeń urządzenia, które są spowodowane uderzeniem pioruna.
- Nie wystawiać urządzenia na bezpośrednie działanie promieni słonecznych. Trzymać z daleka od źródeł ciepła i od wilgotnego otoczenia. Nie zasłaniać otworów wentylacyjnych, tak aby zapewnić prawidłową cyrkulację powietrza.
- Ustaw urządzenie w pozycji poziomej, na płaskiej, równej i stabilnej powierzchni.
- Jeśli przenosisz urządzenie z ciepłego pomieszczenia do zimnego i na odwrót odczekaj min. 1 godzinę przed włączeniem do prądu. W przeciwnym wypadku mogą wystąpić problemy.
- Urządzenie należy trzymać z daleka od wazonów, butelek, akwariów i innych źródeł wody w celu uniknięcia uszkodzenia. Nie należy dotykać wtyczki zasilania gołymi rękoma.
- Nie stawiać żadnych przedmiotów na obudowie urządzenia.
- Przed rozpoczęciem czynności konserwacyjnych lub instalacyjnych należy odłączyć urządzenie od sieci elektrycznej. Do czyszczenia urządzenie nie należy stosować alkoholu ani płynów zawierających amoniak. W razie potrzeby czyścić za pomocą miękkiej, niestrzępiącej się szmatki zwilżonej łagodnym roztworem wody z mydłem.
- Nie podłanczaj żadnych kabli kiedy wtyczka zasilania jest w gniazdku.
- Sprawdź czy masz sprwne kable. Kable uszkodzone mogą spowodować pożar.
- Proszę wyłączyć urządzenie z zasilania przy podłączaniu okablowania.

# **Instrukcja obsługi**

Firma Ferguson wykorzystała wszystkie dostępne jej możliwości, aby zapewnić najbardziej aktualne informacje o swoich produktach. Firma Ferguson nie udziela gwarancji związanych z zawartością niniejszej instrukcji obsługi oraz zrzeka się wszelkich domniemanych gwarancji dotyczących wartości rynkowej lub przydatności jej do określonych celów. Zawarte tutaj informacje służą jako wskazówki pozwalające na użytkowanie i konserwację odbiornika.

Firma Ferguson zastrzega sobie prawo do wnoszenia poprawek, zmian lub tłumaczenia Instrukcji obsługi bez wcześniejszego powiadomienia o takich zmianach. Z tego względu zaleca się regularne odwiedzanie naszej witryny internetowej w celu uzyskania najnowszych informacji.

# l **Aby otrzymać najbardziej aktualną intrukcję obsługi**

Odwiedź stronę internetową firmy Ferguson pod adresem www.ferguson-digital.eu , aby sprawdzić dostępność aktualizacji instrukcji obsługi. Prosz zajrzeć również do działu Pytania.

# **Aktualizacja oprogramowania**

Firma Ferguson będzie okresowo publikować uaktualnienia oprogramowania poprawiające możliwości urządzenia.

### l **Aby pobrać i zainstalować najnowsze oprogramowanie do odtwarzacza**

Odwiedź stronę internetową firmy Ferguson pod adresem www.ferguson-digital.eu , aby sprawdzić dostępność aktualizacji oprogramowania.

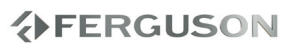

# **Oznaczenia wykorzystane w urządzeniu**

# **Ostrzeżenie ryzyko porażenia elektrycznego - nie otwierać.**

Napis ten ostrzega przed otwieraniem obudowy urządzenia. Do otwierania obudowy upoważnieni są wyłącznie autoryzowani pracownicy serwisowi.

# **Logo CE**

Logo to informuje, że urządzenie zgodne jest z warunkami dyrektywy 89/336/EEC dotyczącej przestrzegania przez kraje członkowskie przepisów zgodności elektromagnetycznej oraz warunkami dyrektyw 73/23/EEC i 93/68/EEC dotyczących przestrzegania przez kraje członkowskie przepisów niskiego napięcia i bezpieczeństwa związanego z obsługa urządzeń elektrycznych.

## **Logo podwójna izolacja**

Logo to informuje, że urządzenie jest urządzeniem bezpiecznym pod względem elektrycznym, o ile wykorzystywany jest zgodnie z zaleceniami określonymi w rozdziale dotyczącym bezpieczeństwa.

### **Logo RoHS**

Logo to informuje, że urządzenie zgodne jest z warunkami dyrektywy 2002/95/EC (potocznie znanej jako Restriction of Hazardous Substances Directive lub RoHS). Dyrektywa RoHS obejmuje swoim działaniem ograniczenia na etapie produkcji w wprowadzaniu substancji niebezpiecznych w elektronice.

# **Instalacja urządzenia**

# **Wybór odpowiedniego miejsca**

– Urządzenie należy postawić na płaskiej, twardej i stabilnej powierzchni. Nie należy stawiać urządzenia na dywanie.

– Nie umieszczać urządzenia na innych urządzeniach mogących powodować jego przegrzanie (np. amplitunerze lub wzmacniaczu).

– Nie należy kłaść niczego pod urządzeniem (np. płyt CD, gazet).

# **Przestrzeń wentylacyjna**

– Aby zapobiec przegrzewaniu się urządzenia, należy umieścić je w miejscu o odpowiedniej wentylacji. W tym celu należy zapewnić co najmniej 10 cm wolnej przestrzeni z tyłu i z góry oraz 5 cm z prawej i lewej strony.

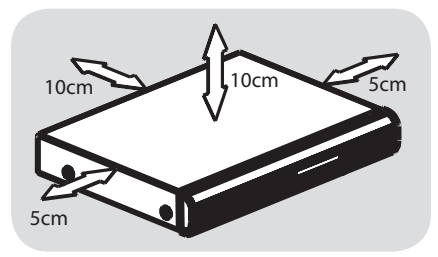

### **Należy unikać wysokiej temperatury, wilgoci, wody i kurzu.**

– Nie wolno narażać urządzenia na kontakt z kapiącą lub pryskającą wodą. – Nie wolno umieszczać na urządzeniu niebezpiecznych przedmiotów (np. naczyń wypełnionych wodą, zapalonych świeczek).

# **Podłączanie odbiornika TV**

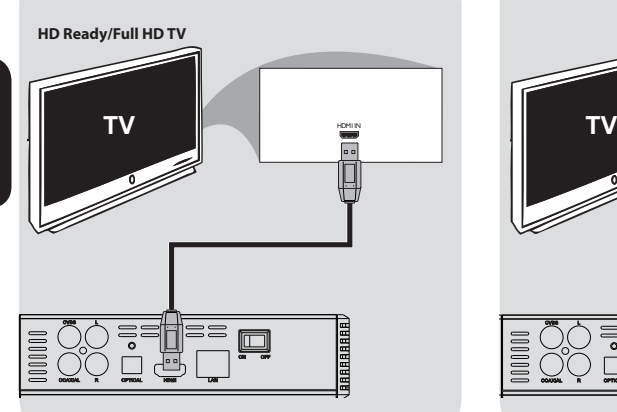

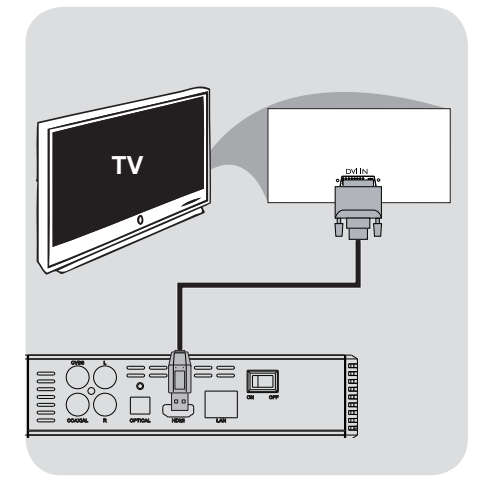

#### **WAŻNE!**

**– Spośród poniższych opcji wystarczy wybrać tylko jedno połączenie wideo, zależnie od funkcji odbiornika TV. – Odtwarzacza należy podłączać bezpośrednio do odbiornika TV. – Jeśli nie ma obrazu na odbiorniku TV naciskaj przycisk TV-SYS aż do pojawienia się obrazu.**

#### **Korzystanie z gniazd HDMI (HighDefinition Multimedia Interface)**

- Interfejs HDMI umożliwia przesyłanie sygnałów cyfrowych bez kompresji i obróbki, zapewniając najwyższą jakość i ostrość dźwięku i obrazu.
- Wymaga tylko jednego kabla do przesyłania zarówno sygnału audio, jak i wideo, oraz umożliwia połączenia w trybie "plug and play".
- APrzewodem HDMI (niedołączony do zestawu) połącz wyjście HDMI odtwarzacza z wejściem HDMI IN telewizora HDMI.

- Nawiązanie połączenia pomiędzy odtwarzaczem Ariva i urządzeniem wejściowym oraz zainicjowanie tych urządzeń może chwilę potrwać.

**Korzystanie z gniazd DVI (Digital Visual Interface)**

- Jeśli telewizor jest wyposażony w gniazdo DVI IN, do wykonania połączenia przez gniazdo HDMI odtwarzacza potrzebny jest przewód adaptacyjny HDMI-DVI.
- Ten przewód HDMI–DVI może przesyłać tylko sygnał wideo.
- APrzewodem HDMI–DVI (niedołączony do zestawu) połącz wyjście HDMI odtwarzacza Ariva z wejściem DVI IN telewizora DVI.

#### **Wskazówka:**

– Aby dźwięk był odtwarzany za pośrednictwem odtwarzacza Ariva, należy użyć jednego z połączeń audio.

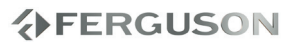

# **Podłączanie kabla zasilającego**

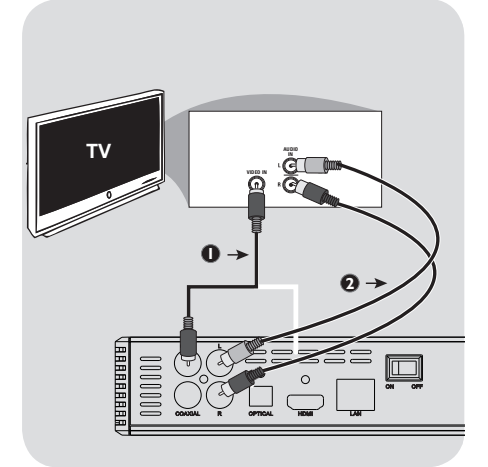

#### **Korzystanie z gniazda Composite Video (CVBS)**

- AZa pomocą kabla kompozytowego sygnału wideo gniado wyjściowe CVBS odtwarzacza Ariva należy połączyć z gniazdem wejściowym sygnału wideo odbiornika TV (oznaczonym jako A/V In, Video In, Composite lub Baseband).
- BAby dźwięk z odtwarzacza DVD mógł być odtwarzany przez odbiornik TV, za pomocą przewodów należy połączyć wyjścia AUDIO OUT lewego i prawego kanału audio z odpowiednimi złączami AUDIO IN w odbiorniku TV.

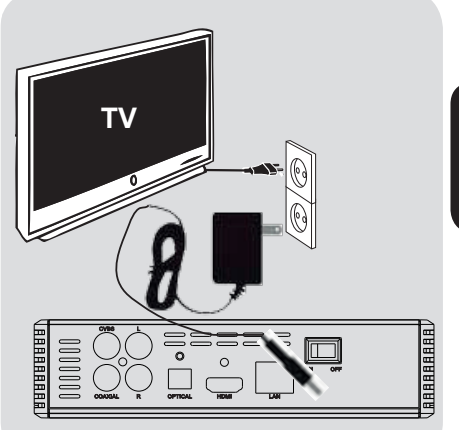

**Po prawidłowym podłączeniu wszystkich elementów podłącz wtyczkę kabla zasilającego do gniazda zasilania w odtwarzaczu. Drugi kanel podłączyć należy do gniazdka sieciowego.**

Po włączeniu zasilania nie wolno wykonywać, ani zmieniać połączeń.

Naciśnij **POWER**  $\circledcirc$  na pilocie. Dioda na panelu przednim zmieni kolor.

# **分FERGUSON**

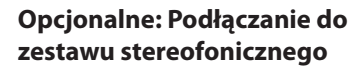

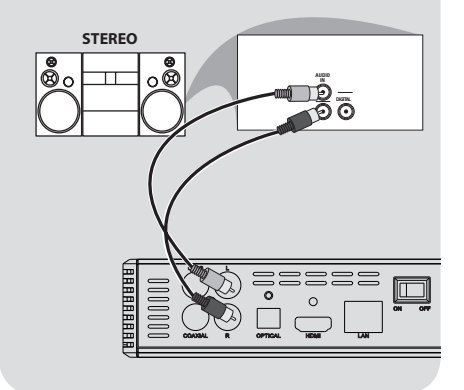

# **Opcjonalne: Podłączanie do amplitunera AV**

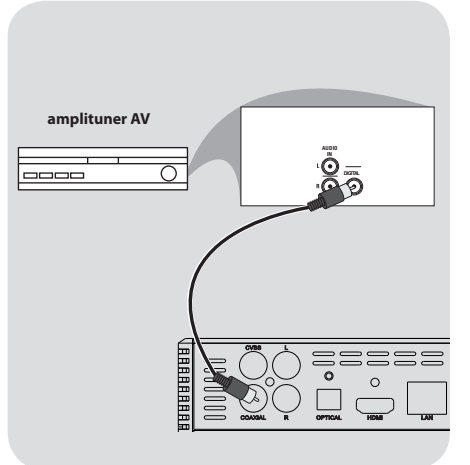

**Zestaw stereofoniczny jest wyposażony w złącza Audio In lewego i prawego kanału audio.**

- AZależnie od tego, w jaki typ złącza wyposażony jest odbiornik TV, wybierz jeden z typów złączy wideo (CVBS VIDEO lub HDMI).
- BAby połączyć złącza **AUDIO OUT (L/R)** lewego i prawego kanału audio odtwarzacza Ariva z odpowiednimi gniazdami AUDIO IN zestawu stereofonicznego, należy skorzystać z kabli audio.

**Amplituner jest wyposaņony w dekoder PCM, Dolby Digital lub DTS.**

- AZależnie od tego, w jaki typ złącza wyposażony jest odbiornik TV, wybierz jeden z typów złączy wideo (CVBS VIDEO lub HDMI).
- BPołącz gniazdo COAXIAL lub OPTICAL odtwarzacza Ariva z gniazdem amplitunera (nie znajdującego się w zestawie).
- C Przed rozpoczęciem nagrywania wyjście cyfrowe DIGITAL OUTPUT musi zostać ustawione zgodnie z zastosowanym połączeniem audio i możliwościami amplitunera (SPDIF LPCM lub SPDIF RAW).

#### **Pomocna wskazówka:**

– Jeśli format kodowania sygnału doprowadzanego do cyfrowego wyjścia odtwarzacza nie jest rozpoznawany przez amplituner, dźwięku nie będzie słychać lub będzie on silnie zniekształcony.

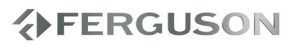

# **Opcjonalne: Podłączanie obsługiwanych urządzeń USB**

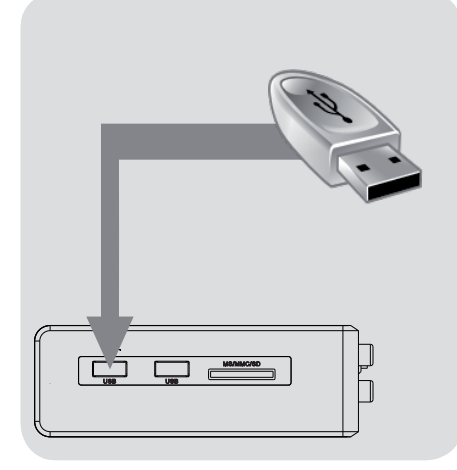

#### **Korzystanie z portu USB - odtwarzanie**

- APodłącz obsługiwane urządzenie USB bezpośrednio do portu USB na panelu bocznym w sposób pokazany na powyższej ilustracii.
- BUżyj opcji w menu odbiornika aby wyświetlić pliki zapisane na obsługiwanym urządzeniu USB.
- CPrzed odłączeniem obsługiwanego urządzenia USB z portu USB należy zatrzymać odtwarzanie.

#### **Przydatne wskazówki:**

– Port USB umożliwia odtwarzanie wszystkich obsługiwanych plików multimedialnych.

– Nie wszystkie modele przenośnych odtwarzaczy audio/video i aparatów cyfrowych są obsługiwane.

– Zewnętrzne dyski twarde bez własnego zasilacza nie są obsługiwane i mogą nie działać. – Jeśli urządzenia USB nie można

podłączyć bezpośrednio do portu, należy zastosować przedłużacz USB.

#### **Podłaczanie napędu DVD**

- APodłącz obsługiwane napęd DVD bezpośrednio do portu USB na panelu bocznym w sposób pokazany na powyższej ilustracji.
- BUżyj opcji w menu odbiornika aby wyświetlić pliki z płyty DVD
- CPrzed odłączeniem napędu DVD z portu USB należy zatrzymać odtwarzanie.

#### **Przydatne wskazówki:**

– Port USB umożliwia odtwarzanie wszystkich obsługiwanych plików multimedialnych.

– Nie wszystkie modele napędów DVD są obsługiwane.

- Tylko płyty zgodne z ISO9660 są obsługiwane
- Napędy DVD bez własnego zasilacza nie są obsługiwane i mogą nie działać.

#### **Podłączanie klucza WiFi**

Można podłaczać tylko klucze WiFi z chipem 8187B, 8709 firmy Realtek.

- **OConnect the supported WiFi dongle to** the USB port on the side panel (as shown on the above illustration).
- APodłącz obsługiwane klucz WiFI bezpośrednio do portu USB na panelu bocznym w sposób pokazany na powyższej ilustracji.
- **A**Skonfiguruj połącznie bezprzewodowe w menu
- CPrzed odłączeniem klucza WiFi z portu USB należy rozłączyć połącznie bezprzewodowe.

#### **Przydatne wskazówki:**

– Sieci WiFi są zazwyczaj wolniejsze niż sieci kablowe (Ethernet). Może to negatywnie wpływać na płynność odtwarzania.

# POLSKI

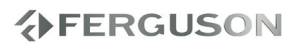

# **Opcjonalne: Podłączanie sieci Ethernet**

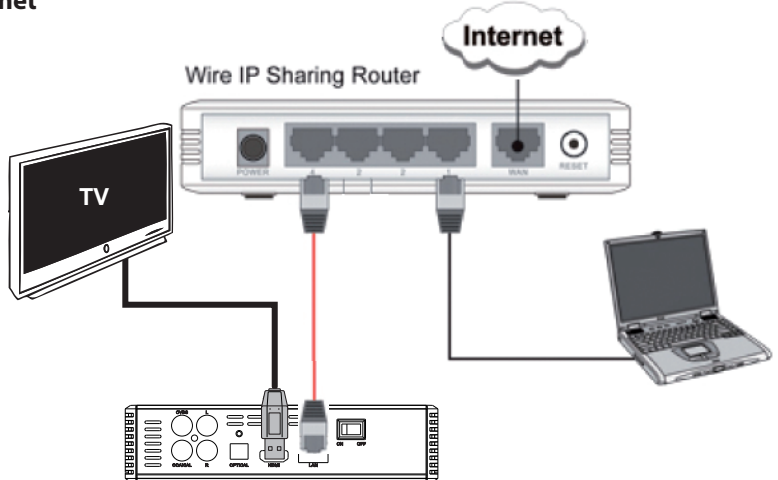

# **Sieć Ethernet 100Mb network**

- APodłącz sieć Ethernet kablem RJ-45 do portu LAN w sposób pokazany na powyższej ilustracji.
- BPoczekaj chwilę aż DHCP skonfiguruje połaczenie sieciowe.

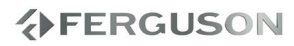

# **Panel przedni, tylny i boczny**

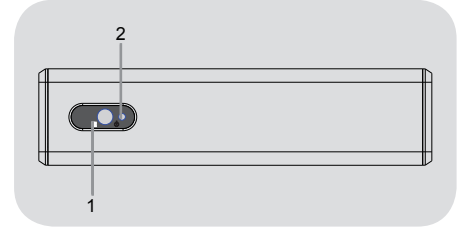

- A **Wyświetlacz** Pokazuje informacje o aktualnym trybie pracy
- **@** Sensor podczerwieni (IR)- Czujnik pilota zdalnego sterowania

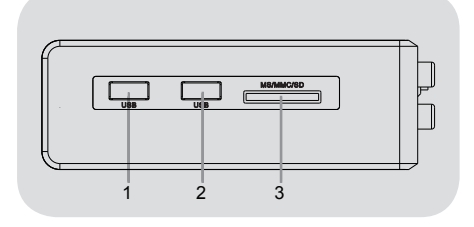

- **00** Port USB Podłącz obsługiwane urządzenie USB
- **6 Czytnik kart** Wsuń obsługiwaną kartę flash. SD, MMC lub MS

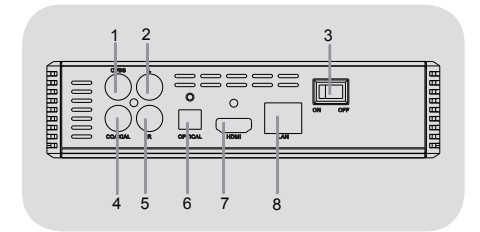

- A **CVBS (Wyjście Video)** do podłączenia TV z wejściem CVBS
- B **L Stereo Wyjście Audio** podłącz z wejściem prawego kanału zestawu stereo
- C **Power** przełącznik zasilania sieciowego
- D **COAXIAL (Cyfrowe Wyjście Audio)** do podłączania urządzeń audio z cyfrowym wejściem koncentrycznym
- E **R Stereo Wyjście Audio** podłącz z wejściem prawego kanału zestawu stereo
- F **OPTICAL (Cyfrowe Wyjście Audio)** do podłączania urządzeń audio z cyfrowym wejściem optycznym
- G **HDMI** wyjście audio i video do telewizora high definition (HD)
- **<sup>@</sup>** Ethernet- Interfejs sieci (LAN)
- **2** Zasilanie podłacz zasilacz sieciowy (używać można tylko zasilacz dołączony do odtwarzacza)

# **Pilot Zdalnego Sterowania**

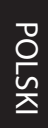

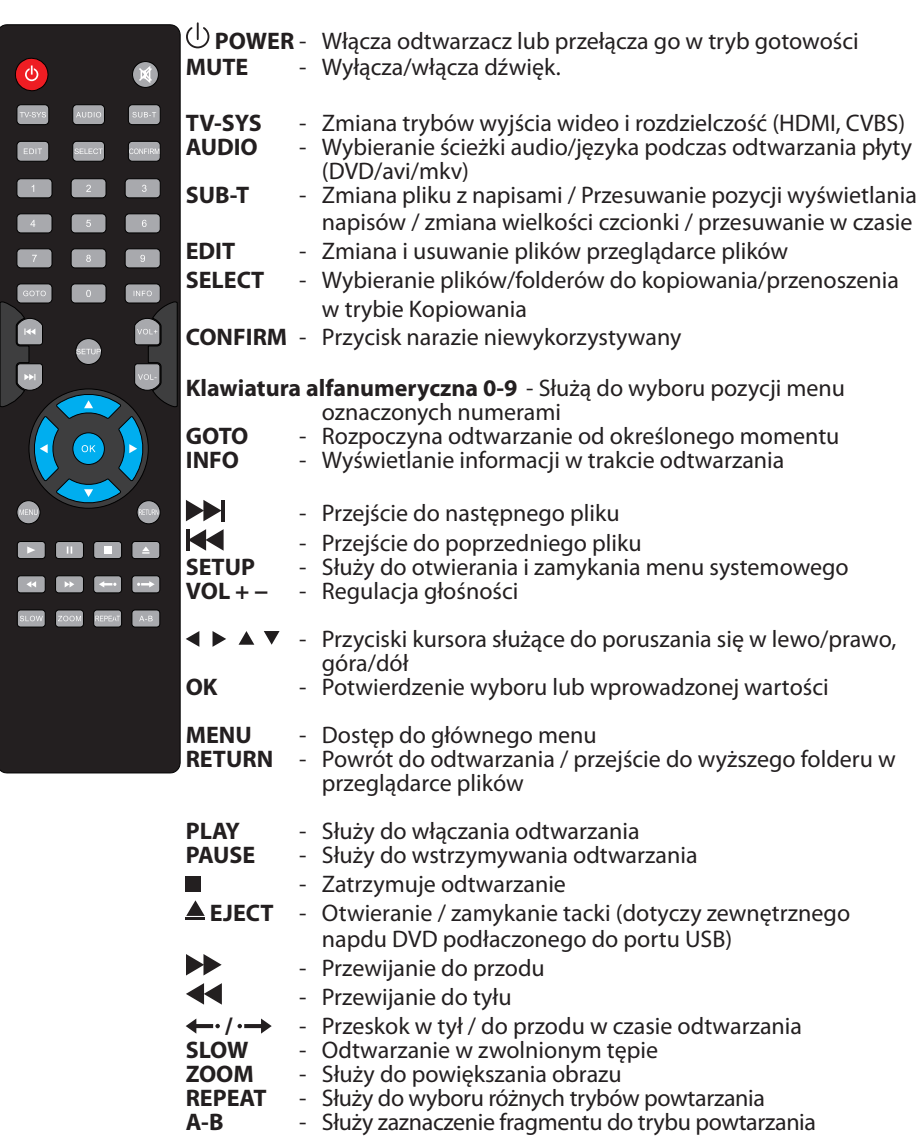

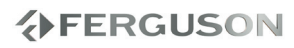

# **Krok 1: Wkładanie baterii do pilota zdalnego sterowania**

- **AOtwórz komore baterii.**
- BWłóż dwie baterie typu R03 lub AAA, stosując się do oznaczeń (+/-) umieszczonych wewnątrz komory.
- **@Zamknij pokrywę.**

#### **Korzystanie z pilota zdalnego sterowania**

- ASkieruj pilota bezpośrednio na czujnik zdalnego sterowania (IR) na przednim panelu.
- BPodczas korzystania z odtwarzacza nie należy umieszczać żadnych przedmiotów pomiędzy nim a pilotem zdalnego sterowania.

#### **OSTRZEŻENIE!**

**– Baterie należy wyjąć, jeśli są zużyte, albo gdy pilot nie będzie używany przez dłuższy czas.**

**– Nie należy używać razem nowych baterii ze starymi ani baterii różnych typów.**

**– Ponieważ baterie zawierają substancje chemiczne, powinny być wyrzucane w odpowiedni sposób.**

## **Krok 2: Ustawianie odbiornika TV**

#### **WAŻNE!**

**Należy sprawdzić, czy dokonane zostały wszystkie niezbędne połączenia.**

- AWłącz odtwarzacz Ariva naciśnij przycisk POWER na pilocie.
- BWłącz telewizor i wybierz właściwe źródło - wejście wideo. Na ekranie telewizora powinno pojawić się tło ekranowe odtwarzacza Ariva.
	- $\rightarrow$  Pilot zdalnego sterowania odbiornika TV może być wyposażony w przycisk lub przełącznik pozwalający na wybór różnych trybów wideo.
- CJeśli do odtwarzacza podłączone jest urządzenie zewnętrzne (np. zestaw audio lub amplituner), włącz je i wybierz odpowiednie źródło dźwięku. Szczegółowych informacji na ten temat należy szukać w instrukcii obsługi podłączonego urządzenia.

**Wybór systemu lub rozdzielczości odpowiadającego twojemu odbiornikowi TV**

System TV niniejszego odtwarzacza jest zgodny z systemami NTSC, PAL i HDMI.

- ANaciśnij przycisk **SETUP**.
- **@Naciśnij przycisk ▶ taby wybrać** zakładkę Video (Obraz).
- **@Za pomoca przycisków ▲▼ zaznacz** opcję TV system i naciśnij przycisk .
- **A**Naciśnij AV aby zaznaczyć jedną z dostepnych opcji.
- EWybierz ustawienie i naciśnij przycisk **OK**.

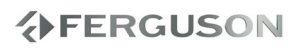

# **Krok 3: Wybór wersji językowej**

Dostępne opcje językowe różnią się w zależnosci od kraju i regionu. Opcje mogą wyglądać inaczej niż na ilustracjach zamieszczonych w tej instrukcji obsługi.

**Ustawianie języka menu ekranowego**

- ANaciśnij przycisk **SETUP**.
- **@**Naciśnij przycisk ▶ aby wybrać zakładkę System.
- **@Za pomocą przycisków ▲ ▼ zaznacz** opcję Menu Language (Język Menu) i naciśnij przycisk ▶.
- **43**Za pomocą przycisków ▲ ▼ wybierz język i naciśnij przycisk **OK.**

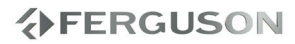

# **WAŻNE!**

– Jeżeli po naciśnięciu jakiegoś przycisku na ekranie odbiornika TV pojawi się ikona zakazu (ø ), oznacza to, że funkcja nie jest dostępna na obecnym pliku multimedialnym lub w danym momencie.

# **Upscaling (Podnoszenie rozdzielczości)**

Upscaling obsługiwane na płytach DVD oraz obsługiwanych formatach plików:

- A720p HDTV tryb progresywny 24/25/30Hz, 720 linii na ramkę, 1280x720 pixeli
- B1080i HDTV tryb z przeplotem 50/60Hz, 520+520 linii na ramkę, 1920x1080 pixeli
- C1080p HDTV tryb progresywny 24Hz, 1080 linii na ramkę, 1920x1080 pixeli

## **Materiały odtwarzane przez urządzenie**

**System plików** FAT16, FAT32, NTFS, EXT3

# **Kontenery Video**

- MPEG1/2 PS (MPG)
- MPEG2 Transport Stream (TS, M2TS)
- VOB (ISO z DVD-Video też)
- $\bullet$  AVI
- WMV
- Matroska (MKV)
- AVC HD
- MOV (H.264)
- FLV Flash Video
- RMVB, RM RealVideo
	- **Kodeki Video:**
- XVID SD/HD (z wyjątkiem 3 warp-point GMC)
- $•$  MPEG-1
- $OMPFG-2$

 MP@HL  $MPFG-4.2$ ASP@L5, 720p, 1 warp-point GMC

# **分FERGUSON**

- WMV9
	- MP@HL
- $H.264$

BP@L3

MP@L4.0

HP@L4.0

HP@L4.1

 częściowo HP@L5.1 (z wyjątkiem wysokich bitrate oraz 16 i więcej referencyjnych ramek)

 $\bullet$  VC-1

MP@HL

AP@L3

- **MIPFG**
- $\bullet$  RealVideo 8/9/10, up to 720 $\textcircled{a}$ 30P

# **Kontenery Audio**

- $MA$
- MPEG audio (MP1, MP2, MP3, MPA)
- WAV
- WMA
- $EIAC$
- $\bullet$  OGG
- $\bullet$  i inne

# **Kodeki Audio:**

- $\bullet$  Dolby Digital
- **DTS**
- WMA, WMA Pro
- MP1, MP2, MP3
- LPCM
- FLAC
- Vorbis
- $\bullet$  i inne

# **Formaty zdjęć/grafiki:**

JPEG, BMP, PNG, GIF, HD JPEG, częściowo TIFF

# **Formaty napisów:**

SRT (SubRip), SMI (Sami), SUB (MicroDVD), SSA (SubStationAlpha), IDX

*13* Odtwarzanie zawartości chronionej przed kopiowaniem jest niemożliwe.

# **Podstawowe funkcje odtwarzania**

Wszystkie opisane tu funkcje są obsługiwane przy użyciu pilota zdalnego sterowania.

Do poruszania się po menu służą przyciski oraz **OK**.

# **Wstrzymanie odtwarzania**

- A Podczas odtwarzania naciśnij przycisk **PAUSE** ; aby wstrzymać chwilowo odtwarzanie i wyświetlić stop-klatkę.
	- **→ Odtwarzanie zostanie wstrzymane** (stopklatka), a dźwięk wyciszony.
- BAby ponownie włączyć odtwarzanie, naciśnij klawisz **PLAY**.

### **Wybór pliku**

Naciśnij przycisk **PREV / NEXT** , aby przejść do poprzedniego lub następnego utworu/pliku.

**Zatrzymanie odtwarzania**

Naciśnij przycisk **STOP**

# **Czynności dotyczące odtwarzania video**

## **Informacje ogólne**

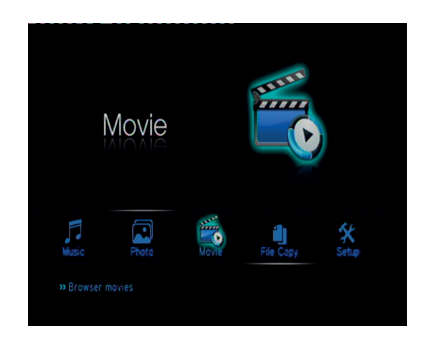

- **OZa pomocą przycisków AV zaznacz** żądane urządzenie i naciśnij przycisk **OK**.
	- **→** Na ekranie telewizora wyświetlone zostanie menu zawierające wszystkie obsługiwane formaty plików.
	- **→ Czas odczytu danych może przekroczyć** 30 sekund ze względu na złożoność konfiguracji katalogu/plików.
- **@Naciśnij przycisk ▲▼ wybierz folder i** naciśnij przycisk **OK**, aby go otworzyć.

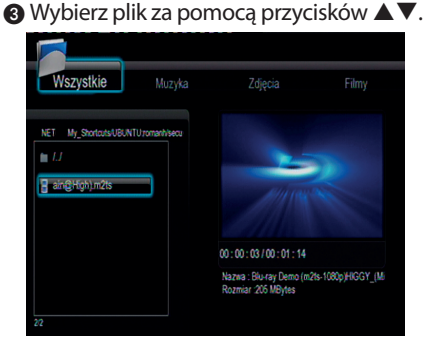

DW celu zatwierdzenia wyboru naciśnij przycisk **OK**.

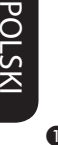

**分FERGUSON** 

#### **Tryb powtarzania**

Opcje powtarzania odtwarzania są uzależnione od rodzajów plików.

- APodczas odtwarzania płyty naciśnij kilkakrotnie przycisk **REPEAT**, aby wybrać opcje odtwarzania wielokrotnego.
- A Aby anulować odtwarzanie wielokrotne. naciśnij przycisk **STOP**.

### **Zmiana wielkości obrazu**

**Funkcja ta umożliwia powiększenie obrazu na ekranie odbiornika TV oraz przesuwanie powiększonego fragmentu.**

- APodczas odtwarzania płyty naciskaj kilkakrotnie przycisk **ZOOM**, aby wybrać inny współczynnik powiększenia.
	- → Naciśnij przycisk < → ▲ ▼ umożliwiają oglądanie innych fragmentów powiększonego obrazu.
	- → Odtwarzanie będzie kontynuowane.
- BNaciśnij kilkakrotnie przycisk **ZOOM**, aby przywrócić normalną wielkość obrazu.

#### **Odtwarzanie w zwolnionym tempie**

AW celu wybrania żądanej prędkości naciśnij **SLOW** w trakcie odtwarzania: 3/4, 1/2, 1/4, 1/8 lub 1/16.

**→**Dźwięk zostanie wyciszony.

BNaciśnij przycisk **PLAY**, aby powrócić do normalnej prędkości.

#### **Odtwarzanie przyspieszone i zwolnione**

AW celu wybrania żądanej prędkości naciśnij jeden z klawiszy <  $\blacktriangleright$  w trakcie odtwarzania: 1.5X, 2X, 4X, 8X, 16X lub 32X (do przodu lub do tyłu).

→ Dźwięk zostanie wyciszony (DVD/VCD/ XviD) lub będzie przerywany (pliki audio/ CD).

BNaciśnij przycisk **PLAY**, aby powrócić do normalnej prędkości.

**Wznawianie odtwarzania od miejsca ostatniego zatrzymania**

Istnieje możliwość wznowienia odtwarzania ostatnich filmów, nawet w przypadku wyłączenia odtwarzacza w międzyczasie.

Włącz film

**→ Przez pierwsze 10 sekund odtwarzania** będzie wyświetlany napis "Play from start, press [PREV]" .

'Wznowić odtwarzanie?' (Resume Playback?) pojawi się w czasie odtwarzania. Wybierz potwierdź lub Anuluj.

 Gdy komunikat jest wyświetlany na ekranie, wybierz Anuluj, aby rozpocząć odtwarzanie od początku.

#### **Informacje o odtwarzanym filmie**

Menu ekranowe wyświetla informacje na temat odtwarzanego filmu (np. nazwę pliku, postępie odtwarzania filmu, kodeki audio i wideo).

- W trakcie odtwarzania naciśnij przycisk **INFO**
	- → Na ekranie telewizora zostaną wyświetlone dostępne informacje.
- Naciśnij przycisk **INFO** ponownie

→ Na ekranie telewizora zostana wyświetlone kolejne informacje.

# POLSKI

# **分FERGUSON**

**Zmiana języka ścieżki dżwiękowej**

 Naciśnij kilkakrotnie przycisk **AUDIO** w celu wybrania żądanego języka ścieżki dżwiekowei.

# POLSKI

### **Napisy**

#### Dostosywanie napisów w czasie odtwarzanie filmu:

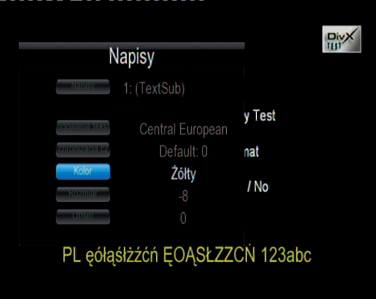

- Za pomocą przycisków ▲▼ zmień pozycję napisów.
- $\bullet$  Za pomoca przycisków  $\blacktriangleleft$   $\blacktriangleright$  zmień wielkość czcionki napisów.
- Wyświetl menu napisów naciskając przycisk **SUB-T** w czasie odtwarzania.
- **OZa pomocą przycisków AV < ▶ wybierz** właściwy plik z napisami. Opcja menu "Napisy" (Subtitle).
- **@Za pomocą przycisków ▲▼ ◀ ▶ można** przesunąć napisy w czasie. Opcja menu "Synchronizacja" ("Time Sync).
- $\bigcirc$ Za pomocą przycisków  $\blacktriangle \blacktriangledown \blacktriangle \blacktriangleright$  można zmienić kolor czcionki z napisami. Opcja menu "Kolor" (Color ).

### **Przydatne wskazówki:**

– Pliki napisów następujących formatów (.srt, .smi, .sub, .ssa, .idx) są obsługiwane. Wbudowane w pliki MKV napisy również są obsługiwane

# **Odtwarzanie zdjęć i plików audio**

Za pomocą odtwarzacza Ariva można uzyskać dostęp i przeglądać dane (zdjęcia, muzykę) zapisane w obsługiwanym urządzeniu USB.

# **Informacje ogólne**

- **OZa pomocą przycisków AV zaznacz** żądane urządzenie i naciśnij przycisk **OK**.
	- → Na ekranie telewizora wyświetlone zostanie menu zawierające wszystkie obsługiwane formaty plików.
	- **→ Czas odczytu danych może przekroczyć** 30 sekund ze względu na złożoność konfiguracji katalogu/plików.
- **@**Naciśnij przycisk ▲▼ wybierz folder i naciśnij przycisk **OK**, aby go otworzyć.
- $\bigcirc$  Wybierz plik za pomocą przycisków  $\blacktriangle \blacktriangledown$ .
- DW celu zatwierdzenia wyboru naciśnij przycisk **OK**.

### **Wybór odtwarzania**

Podczas odtwarzania można wykonywać następujące czynności:

- Za pomocą przycisków **PREV/NEXT**  wybierz poprzedni/następny utwór/plik w bieżącym folderze.
- Naciśnij kilkakrotnie przycisk **PLAY/ PAUSE** aby wstrzymać/wznowić odtwarzanie.

### **Powiększanie obrazu**

- Podczas odtwarzania płyty naciskaj kilkakrotnie przycisk **ZOOM**, aby wybrać inny współczynnik powiększenia.
- Wybierz powiększany obraz za pomocą przycisków  $\blacktriangle \blacktriangledown \blacktriangle \blacktriangleright$ .

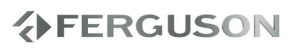

#### **Obracanie/przerzucanie obrazu**

## W trakcie odtwarzania, użyj przycisków aby obrócić obraz na ekranie telewizora..

- : obrócenie obrazu w lewo o 90º
- : obrócenie obrazu w prawo o 90º

#### **Pomocna wskazówka:**

– Może się okazać, że niektóre pliki nie będą mogły być odtwarzane z powodu konfiguracji i uzytych algorytmów (szczególnie pliki TIFF).

**Jednoczesne odtwarzanie plików audio i zdjęć w formacie JPEG**

- AWłóż płytę zawierającą plik audio i zdjęcia.
	- **→ Na ekranie telewizora zostanie** wyświetlone menu płyty.
- **@Wybierz plik audio.**

CD.

CW czasie odtwarzania pliku audio wybierz folder zdjęć na ekranie telewizora i naciśnij **OK**.

→ Pliki zdjęć zostaną wyświetlane jeden po drugim, aż do ostatniego zdjęcia znajdującego się w folderze.

DW celu zatrzymania jednoczesnego odtwarzania naciśnij przycisk **STOP.**

#### **Pomocna wskazówka:**

– Przy odtwarzaniu niektórych plików z płyt Kodak lub JPEG mogą wystąpić zniekształcenia spowodowane przez konfigurację i charakterystykę płyty. – Podczas jednoczesnego odtwarzania, funkcje szybkiego przewijania do przodu / do tyłu oraz przewijania do przodu w zwolnionym tempie są dostępne.

## **Kopiowanie**

Za pomocą odtwarzacza Ariva można kopiować i przenosić pliki pomiędzy obsługiwanymi urządzeniami.

#### **Informacje ogólne**

- AWybierz menu Kopiowanie (File Copy).
- **@Za pomocą przycisków ▲▼ wybierz** źródło i cel (urządzenie) i naciśnij przycisk **OK**.
	- **→ Na ekranie telewizora wyświetlone** zostanie menu zawierające wszystkie obsługiwane formaty plików.
	- **→ Czas odczytu danych może przekroczyć** 30 sekund ze względu na złożoność konfiguracji katalogu/plików.
- **@Naciśnij przycisk ▲▼ wybierz folder** źródłowy oraz docelowy i naciśnij przycisk **OK**, aby go otworzyć.
- $\bigcirc$ Wybierz plik za pomocą przycisków  $\blacktriangle \blacktriangledown$ . oraz **SELECT**.
- **G**Naciśnij przycisk ► aby wybrać folder docelowy.
- **GNaciśnij przycisk ► aby wyświetlić menu.**
- **@Za pomocą przycisków ▲▼ wybierz** operację kopiowania lub przenoszenia.
- $\odot$ W celu zatwierdzenia wyboru naciśnij przycisk **OK**.

#### **Pomocna wskazówka:**

– Nagrywanie na podłączonym napędzie DVD nie jest moliwe

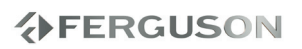

# **Ustawiania systemu**

Konfiguracji odtwarzacza dokonuje się poprzez odbiornik TV. Umożliwia to dostosowanie odtwarzacza Ariva do indywidualnych wymagań użytkownika.

# **Ustawienia dźwięku**

ANaciśnij przycisk **SETUP**.

**@Naciśnij przycisk < ▶ aby wybrać** zakładkę Audio.

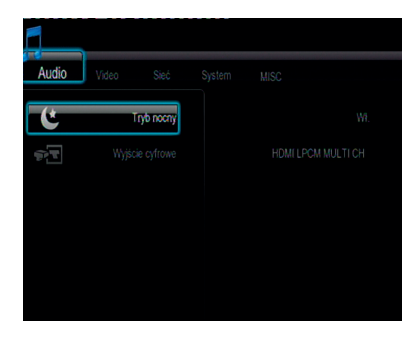

#### **Ustawienia audio cyfrowe**

- $\bullet$ W menu Audio, naciśnij  $\bullet$   $\bullet$  aby wybrać opcję Dźwiek cyfrowy (Digital Output), a następnie naciśnij **OK**.
- **@Naciśnij ▲ ▼ aby wybrać ustawienie,** a następnie naciśnij przycisk **OK**, aby potwierdzić wybór.

### **Pomocna wskazówka:**

– Jeśli dla opcja Wyjście cyfrowe (Digital Output) jest ustawiona na którąś wartość LPCM to odtwarzacz Ariva będzie dekodował obsugiwane ściezki audio. – Jeśli dla opcja Wyjście cyfrowe (Digital Output) jest ustawiona na którąś wartość RAW to odtwarzacz Ariva przekaże niezmienioną ścieżkę audio (bitstream) do zewnętrznego urządzenia.

# **Ustawienia obrazu**

- ANaciśnij przycisk **SETUP**.
- $\bigcirc$ Naciśnij przycisk  $\bigcirc$  aby wybrać zakładkę Video.

# **System TV**

Menu to zawiera opcje wyboru systemu kolorów (PAL lub NTSC) i rozdzielczości HDMI odpowiedniego dla podłączonego telewizora.

- $\bigcirc$ W zakładce Video, naciśnii  $\bigcirc$   $\bigcirc$  aby wybrać opcję System TV, a następnie naciśnij **OK**.
- **@Naciśnii ▲ ▼ aby zaznaczyć jedna z** poniższych opcji:

**480p**: Progresywny sygnał obrazu o rozdzielczości 480 linii, zgodny z telewizyjnym standardem NTSC. **576p**: Progresywny sygnał obrazu o rozdzielczości 576 linii, zgodny z telewizyjnym standardem PAL. **720p**: Progresywny sygnał obrazu o rozdzielczości 720 linii.

**1080i**: Sygnał obrazu z przeplotem o rozdzielczości 1080 linii.

**1080p**: Progresywny sygnał obrazu o rozdzielczości 1080 linii.

**HDMI Auto**: Wyjście automatycznie dostosowywane do rozdzielczości obsługiwanej przez telewizor.

C Wybierz odpowiednie ustawienie i naciśnij przycisk **OK**.

### **Pomocna wskazówka:**

- Jeśli na ekranie nie pojawi się obraz z powodu niewłaściwie ustawionej rozdzielczości, uzyj przycisku TV-SYS na pilocie, lub uzyj połączenia CVBS any wrócić do rozdzielczości 576p.

- Ustaw HDMI AUTO aby automatycznie donrać najwyższa rozdzielczośc obsługiwan przez telewizor.

- W europejskich telewizorach 60Hz może nie być obsługiwane. To jest wartośc specyficzna dla telewizorów z USA.

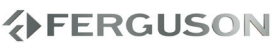

#### **Proporcje ekranu**

Dostosuj proporcje obrazu odtwarzacza do parametrów odbiornika TV, do którego jest on podłączony.

- **OW zakładce Video, naciśnij ▲ ▼ aby** wybrać opcję Proporcje ekranu (Aspect ratio), a następnie naciśnij **OK**.
- **@**Naciśnij ▲ ▼ aby zaznaczyć jedną z poniższych opcji:

**Panscan 4:3 -** Wybierz tę opcję, jeśli korzystasz ze standardowego odbiornika TV i chcesz, aby boczne części obrazu zostały obcięte lub dopasowane do rozmiaru ekranu TV.

**Letterbox 4:3 -** Wybierz tę opcję, jeśli korzystasz ze standardowego odbiornika TV. Obraz wyświetlany jest w formacie szerokoekranowym, a w dolnej i w górnej części ekranu pojawiają się szerokie, czarne pasy.

**16:9 -** Wybierz tę opcję, jeśli korzystasz ze szerokoekranowego odbiornika TV np HD ready lub FullHD.

C Wybierz odpowiednie ustawienie i naciśnij przycisk **OK**.

#### **Ustawienia sieci**

ANaciśnij przycisk **SETUP**.

#### $\bigcirc$ Naciśnij przycisk  $\bigcirc$  aby wybrać zakładkę Sieć (Network).

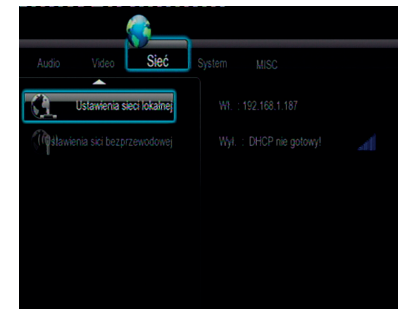

#### **Sieć przewodowa LAN**

W tym menu wyświetlany jest obecny status sieci Ethernet oraz adres IP. Można tu również ręcznie skonfigurować adres IP.

#### **Pomocna wskazówka:**

- Domyślna konfiguracja (DHCP) powinna działać w większości sieci.

#### **Sieć bezprzewodowa**

W tym menu wyświetlany jest obecny status sieci WiFi oraz adres IP. Można tu również ręcznie skonfigurować połaczenie bezprzewodowe.

#### **Pomocna wskazówka:**

- Aby sieć bezprzewodowa działała konieczne jest podłaczenie obsługiwanego klucza WiFi

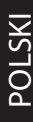

#### **Ustawienia systemu**

ANaciśnij przycisk **SETUP**.

 $\bigcirc$ Naciśnij przycisk  $\bigcirc$  aby wybrać zakładkę System.

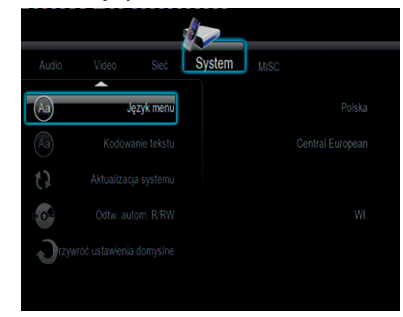

#### **Język menu**

Menu to zawiera różne opcje języka dla wyświetlanego menu ekranowego.

#### **Text encoding**

Istnieje możliwość ustawienia typu rodzaju napisów i nazw plików. **Europa Środkowa (CP1250):** Albański, chorwacki, czeski, duński, angielski, niemiecki, węgierski, irlandzki, polski, rumuński, słowacki, słoweński i serbski. **Western (CP1252):** Albański, duński, holenderski, angielski, fiński, francuski, gaelicki, niemiecki, włoski, kurdyjski (łacina), norweski, portugalski, hiszpański i szwedzki.

**Cyrillica (CP1251) :** Bułgarski, białoruski, angielski, macedoński, mołdawski, rosyjski, serbski i ukraiński. **Unicode (UTF-8) i inne:** wybierz odpowiednią stronę kodową jeśli napisy są własnie w tym formacie

#### **Przywracanie ustawień fabrycznych**

Ustawienie funkcji Przywróć domyslne (Restore Default) spowoduje przywrócenia fabrycznych wartości wszystkich opcji i ustawień osobistych

#### **Ustawienia różne**

ANaciśnij przycisk **SETUP**.

 $\bigcirc$ Naciśnij przycisk  $\bigcirc$  aby wybrać zakładkę Różne (Misc).

#### **Wznawianie odtwarzania**

Odtwarzacz Ariva domyślnie pamięta ostatnią pozycjję w oglądanych filmach, więc kiedy włączysz taki film ponownie pożesz rozpocząć od tej pozycji.

#### **Pomocna wskazówka:**

Istnieje możliwość wznowienia odtwarzania ostatnich filmów, nawet w przypadku wyłączenia odtwarzacza w międzyczasie.

#### **Pokaz slajdów czas**

W tym menu można ustawić czas jaki ma minąć pomiędzy wyświetleniem kolejnych obrazów.

#### **Efekt przejścia**

W tym menu można ustawić ulubiony efekt używany podczas zmiany obrazu w pokazie slajdów.

#### **OSTRZEŻENIE**

**Próba samodzielnego naprawienia urządzenia grozi utratą gwarancji. Nie należy otwierać obudowy, gdyż może to doprowadzić do porażenia prądem.**

**W przypadku nieprawidłowej pracy odtwarzacza należy sprawdzić, czy nie zachodzi jedna z przedstawionych poniżej sytuacji. Jeśli usunięcie problemu będzie w dalszym ciągu niemożliwe, należy skorzystać z pomocy dystrybutora lub punktu serwisowego.** 

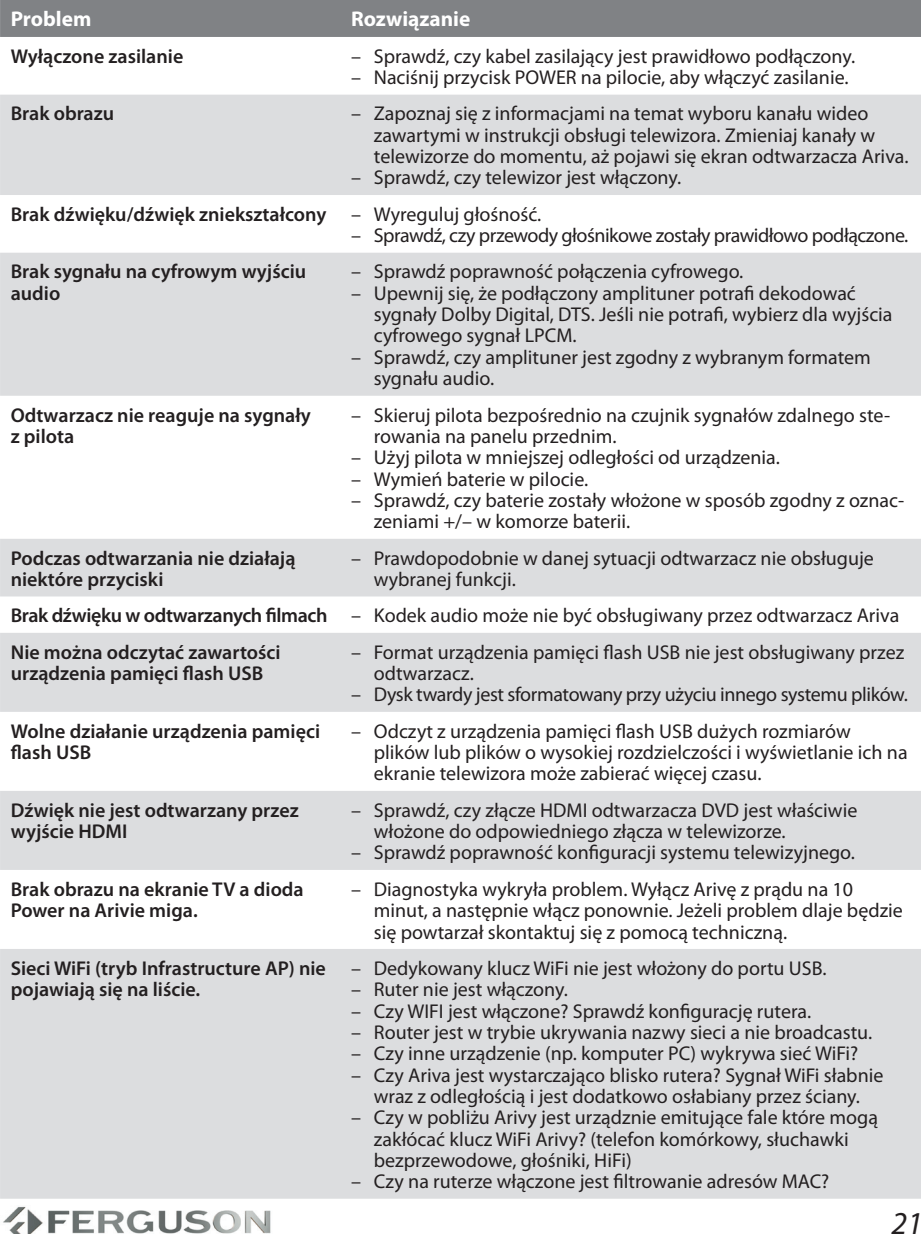

# POLSKI

# **Dane techniczne**

#### **System operacyjny**

Linux

#### **Procesor**

Realtek RTD1073DD

256 MiB (2 Gbit) NAND

#### **RAM**

**Flash**

128 MiB DDR2 SDRAM

#### **Opcjonalne wyposażenie USB (nie dołączone)**

klucz WiFi napęd DVD

#### **Sieć**

Przewodowa 100Mbs Ethernet Bezprzewodowa opcjonalny klucz WiFi

802.11n--Realtek RTL8191SU

#### **Połączenia**

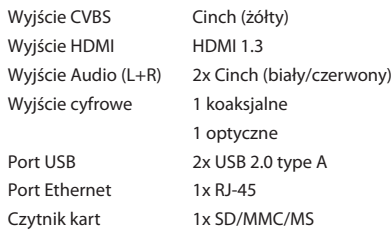

#### **Obudowa**

Wymiary (szer. x głęb. x wys.)175 x 125 x 43 mm Waga około 1,2kg

#### **Zasilanie**

AC/DCAdapter DC 5V/3A Pobór mocy <15W

*Dane techniczne mogą ulec zmianie bez powiadomienia*

- **Częstotliwość próbkowania**: Częstotliwość, z jaką próbkowane są dane podczas konwersji sygnału analogowego na cyfrowy. Częstotliwość próbkowania odpowiada liczbie próbkowań sygnału analogowego wykonanych w ciągu sekundy jego trwania.
- **XviD**: oparta na MPEG-4 technika kompresji wideo. Umożliwia ona zmniejszenie z zachowaniem wysokiej jakości cyfrowego obrazu wideo do wystarczająco małych rozmiarów, tak by było możliwe przekazywanie plików wideo przez Internet.
- **Dolby Digital**: System kodowania dźwięku przestrzennego opracowany przez Dolby Laboratories. Składa się z sześciu kanałów dźwiękowych o jakości cyfrowej (przedni lewy i prawy, tylny lewy i prawy, centralny oraz subwoofer).
- **Dźwięk analogowy**: Drgania powietrza o różnych parametrach odbierane przez ucho. Dźwięk analogowy jest zmienny, natomiast dźwięk cyfrowy posiada określone wartości numeryczne. Wyjścia analogowe przesyłają sygnał dźwiękowy dwoma kanałami, lewym i prawym.
- **Dźwięk cyfrowy**: Dźwięk przekonwertowany na wartości numeryczne. Dźwięk cyfrowy jest dostępny w przypadku korzystania z gniazd DIGITAL AUDIO OUT COAXIAL (koncentryczne wyjście cyfrowe) lub OPTICAL (wyjście optyczne). Za pośrednictwem tych gniazd wysyłany jest dźwięk wielokanałowy, w odróżnieniu od jedynie dwóch kanałów w przypadku dźwięku analogowego.
- **Gniazdo wyjściowe sygnału wideo**: Gniazdo umieszczone z tyłu odtwarzacza DVD, umożliwiające przesyłanie obrazu do odbiornika TV.
- **JPEG:** Jest to format zapisu nieruchomych obrazów opracowany przez organizację Joint Photographic Expert Group, który zapewnia wysoki stopień kompresji danych przy nieznacznej tylko utracie jakości.
- **Menu płyty**: Ekran umożliwiający wybór obrazów, dźwięków, napisów dialogowych czy dostępnych ujęć sceny zawartych na płycie DVD.
- **Modulacja kodowo-impulsowa (PCM)**: Metoda przetwarzania dźwięku analogowego na cyfrowy w celu umożliwienia alszej jego obróbki, nie wykorzystująca kompresji danych.
- **Współczynnik proporcji**: Stosunek pionowej i poziomej wielkości wyświetlanego obrazu. W konwencjonalnym odbiorniku TV stosunek ten wynosi 4:3, a w odbiornikach szerokoekranowych 16:9.
- **HDMI:** To skrót od ang. High Definition Multimedia Interface. Jest to standard opracowany przez HDMI Working Group zapewniający wielokanałowy dźwięk oraz obraz o wysokiej rozdzielczości doprowadzane za pośrednictwem pojedynczego złącza sygnału cyfrowego, używanego do podłączania odtwarzaczy DVD, odbiorników telewizji cyfrowej i innych urządzeń audiowideo.
- **H.264**: inaczej MPEG-4 AVC (ang. Advanced Video Coding) - standard kodowania sekwencji wizyjnych o bardzo małych przepływnościach, przyjęty w roku 2003 jako 10 część standardu ISO MPEG-4 oraz jako rekomendacja ITU-T H.264. Efektywność kompresji kodera H.264 dzięki wprowadzeniu nowych rozwiązań jest o wiele większa niż poprzednich standardów: MPEG-1, MPEG-2 czy MPEG-4 część 2 (popularne implementacje to DivX i Xvid). Często błędnie utożsamiany z x264. Projekt x264 zajmuje się stworzeniem otwartej implementacji tego kodeka.

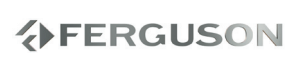

# **www.ferguson-digital.eu**